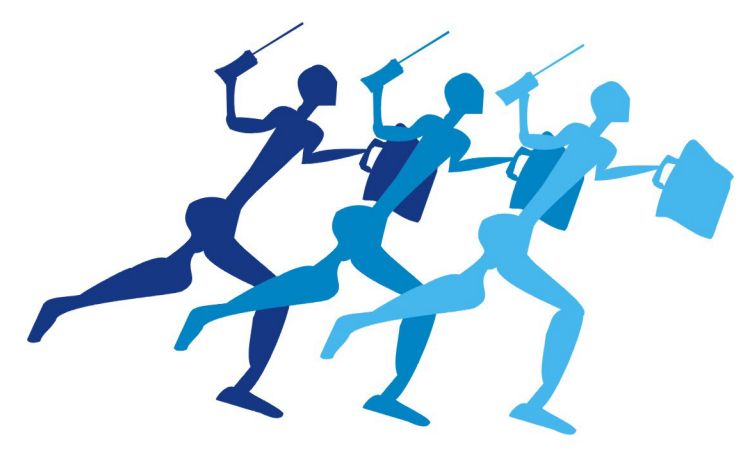

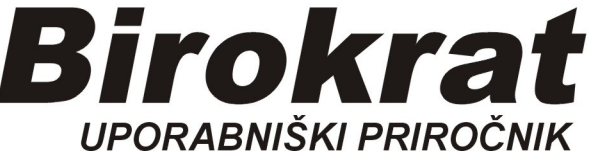

**Segmentno navodilo za izdelavo** 

# **Okoljskega poročila za artikel z več odpadnimi embalažami**

## **Izdelava Okoljskega poročila za odpadno embalažo**

#### **Primer, kjer ima izdelek (npr.)**

**-plastično embalažo -zaščitno folijo -leseno paleto** 

Potrebno je narediti nastavitev več vrst odpadne embalaže:

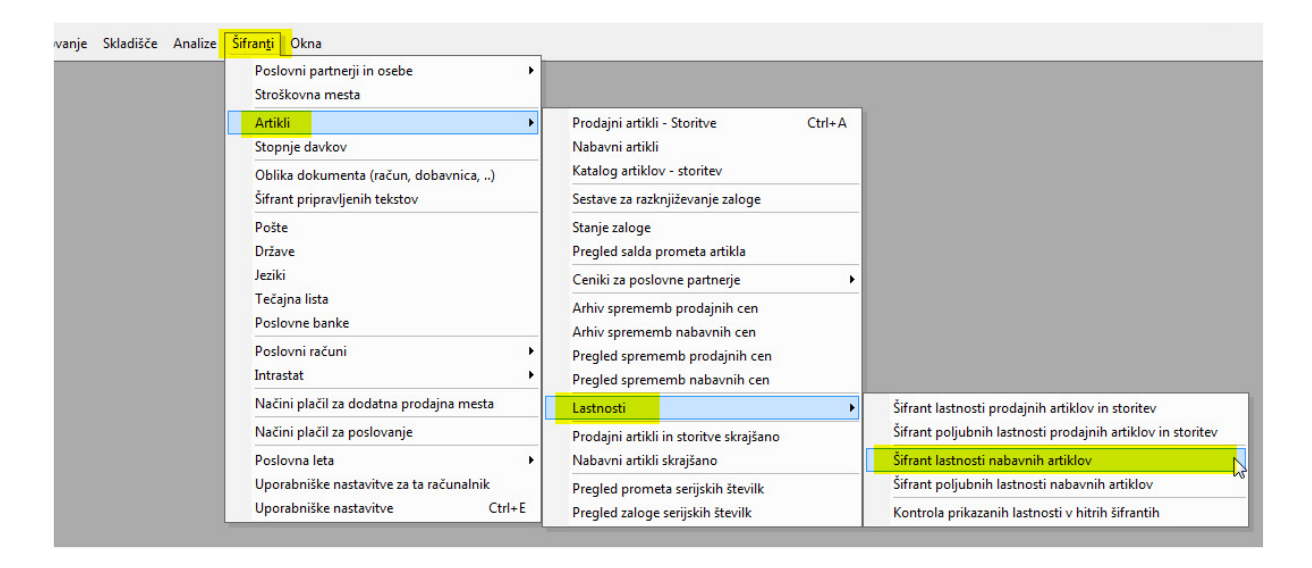

Dodani še dve vrsti odpadne embalaže: -folija

-lesene palete

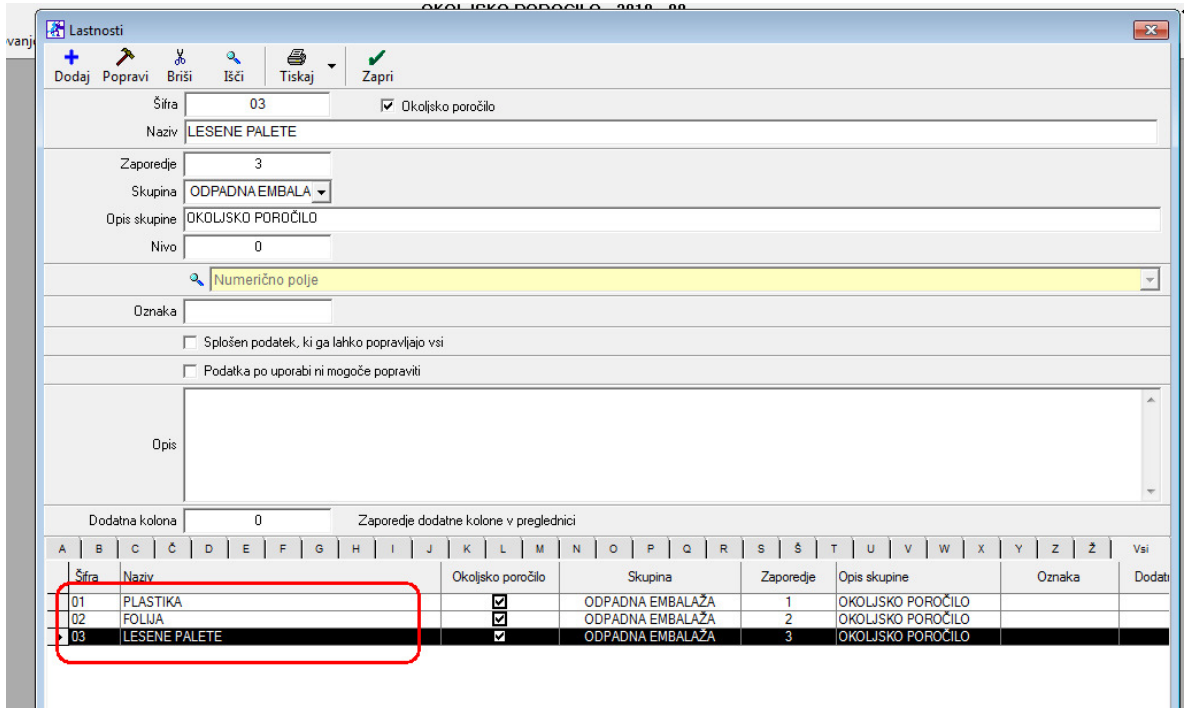

V šifrant dodamo nov artikel, npr. *Svetilka velika stoječa:*

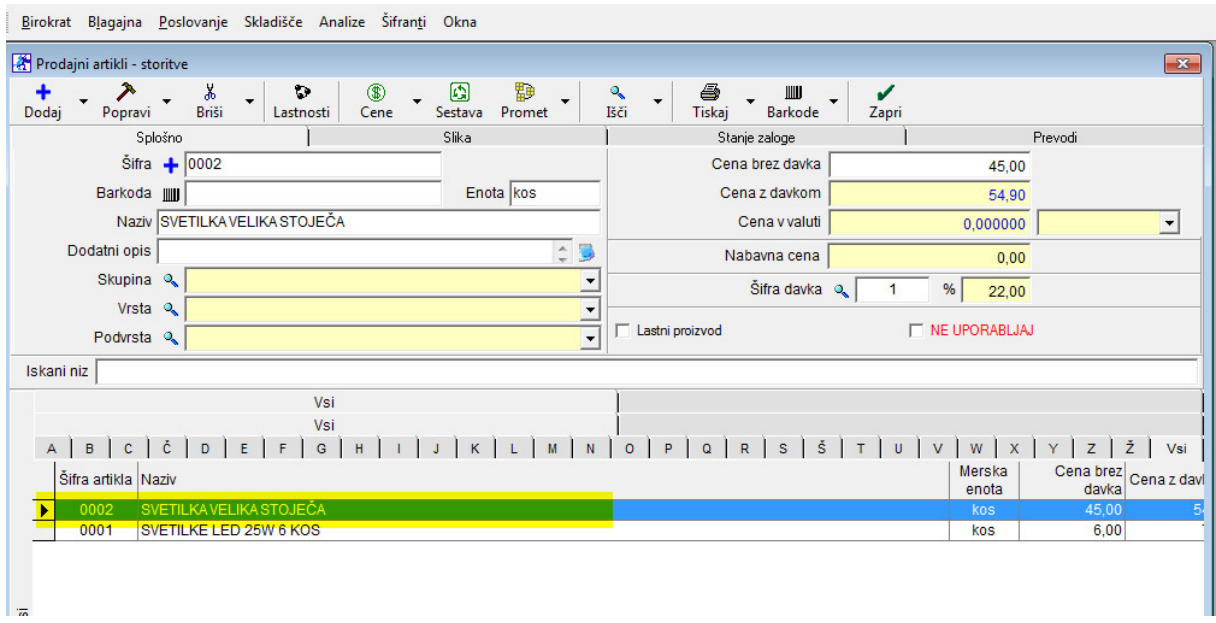

Odpremo šifrant *Nabavnih artiklov*, v spodnjem delu okna z miško kliknemo na artikel **Svetilka velika stoječa**, ter pritisnemo gumb *Lastnosti*

(glej stran 4 in 5) in vpišemo težo (v kg) za vsako odpadno embalažo posebej:

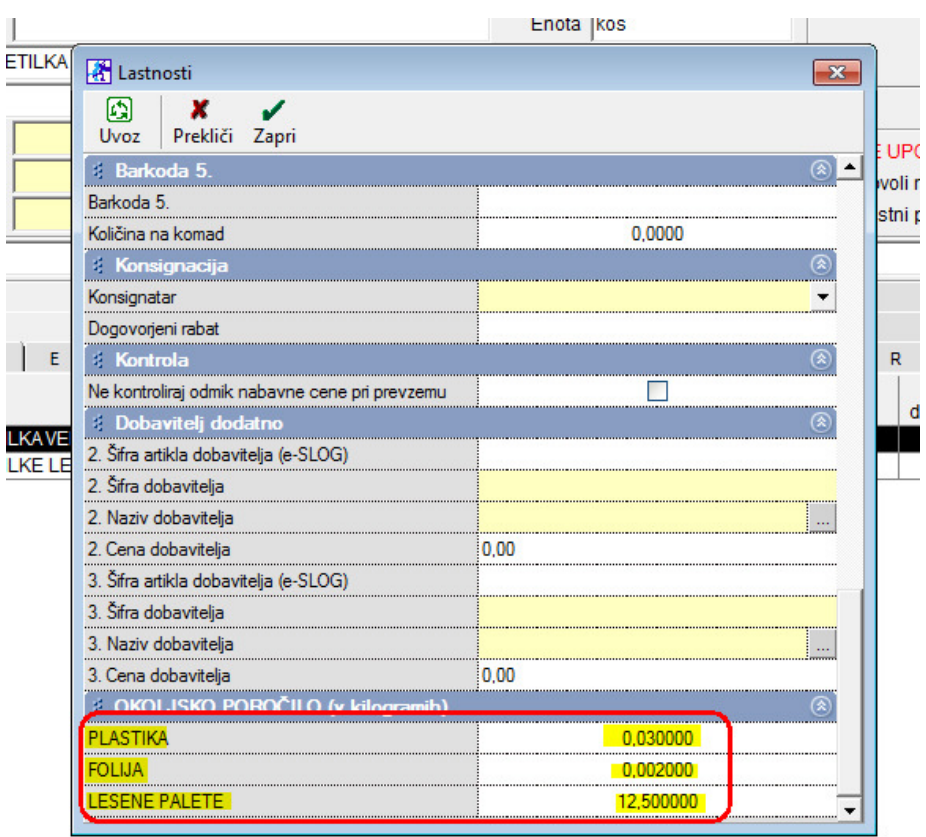

Potrdimo z zeleno kljukico *Zapri* Izdelamo račun za npr 50 kos:

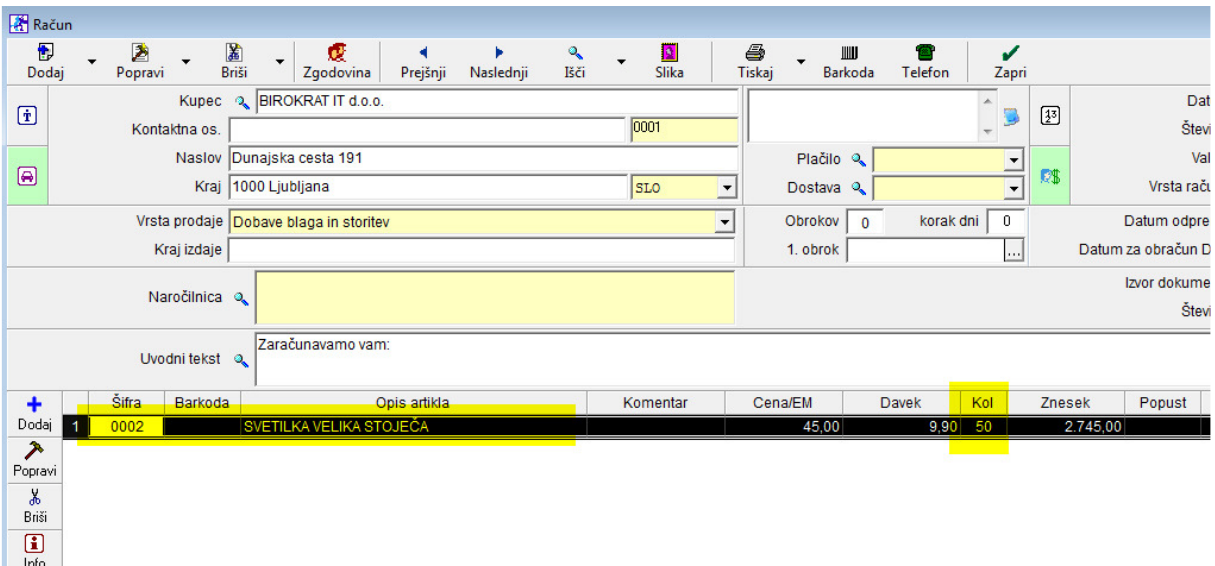

## Pogledamo okoljsko poročilo:

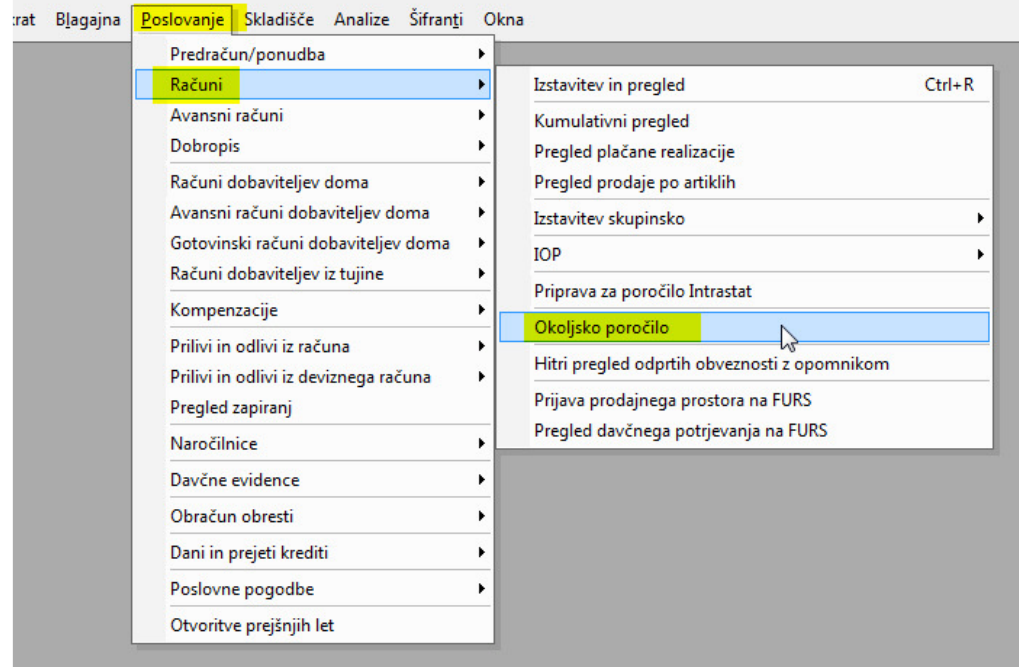

## **Okoljsko poročilo vsebuje:**

Artikel SVETILKA VELIKA STOJEČA, prodanih 50 kos

Odpadna embalaža za 50 kos svetilk:

-odpadna folija -lesene palete

-plastika

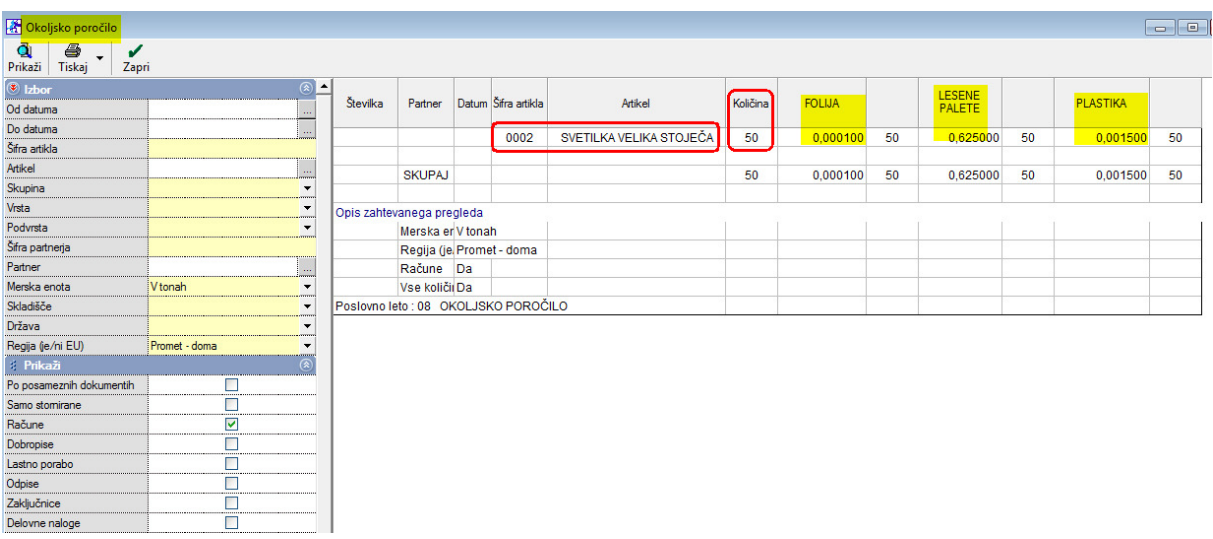